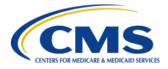

Centers for Medicare & Medicaid Services

# **Erwin Data Intelligence Suite 10.2**

# **Quick Start User Navigation Guide**

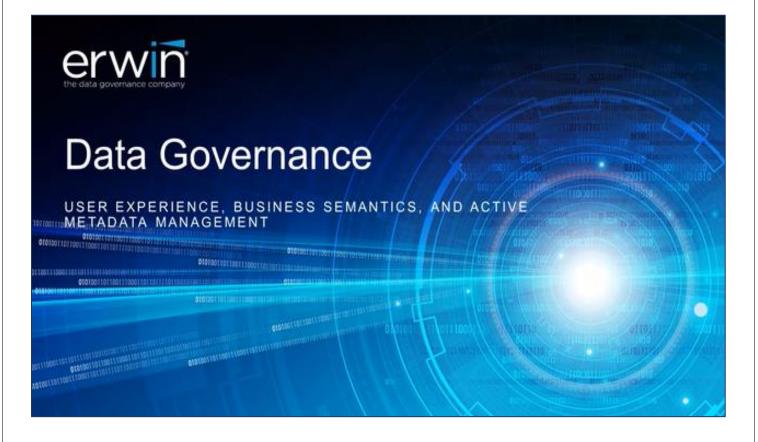

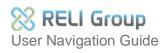

## **Table of Contents**

| 1.  | About this guide                                              | 3   |
|-----|---------------------------------------------------------------|-----|
| 2.  | DM/DG user roles                                              | 4   |
| 3.  | How to login                                                  | 5   |
| 4.  | Login errors                                                  | 6   |
| 5.  | Erwin DI landing page                                         | 7   |
| 6.  | Erwin DI results window                                       | 8   |
| 7.  | Erwin DI Catalogs                                             | 9   |
| 8.  | Data Catalog                                                  | .10 |
| 9.  | Data Literacy                                                 | .11 |
| 10. | Miscellaneous                                                 | .12 |
| 11. | Data Catalog – System-level functionalities                   | .13 |
| 12. | Metadata Manager – Environment, Table, Column functionalities | .14 |
| 13. | Metadata Manager – Mapping Manager                            | .15 |
| 14. | Business Glossary Manager                                     | .19 |
| 15. | Erwin Business User Portal                                    | .23 |
| DM  | /DG ServiceNow Help Desk                                      | .26 |
| Ар  | pendix: Record of Changes                                     | .27 |
| Ap  | pendix: List of Acronyms                                      | .28 |

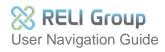

### 1. About this guide

This user navigation guide provides CMS-CPI Application Data Stewards and Business Analysts with quickstart instructions for accessing key menus, action icons, options, and functionalities in the DM/DG Erwin Data Intelligence Suite and Business User Portal software.

Utilize this guide as a go-to resource for locating Erwin Data Intelligence Suite (DI) and Business User Portal (BUP) components and functionalities covered throughout the DM/DG webinar training. Access the latest knowledge base stored within the Enterprise DMDG platform and available at the following link: <u>https://confluenceent.cms.gov/display/DMDG/Training+Materials</u>

The Erwin Data Intelligence Suite and Business User Portal (Erwin DI BUP) is a commercial off-the-shelf (COTS) metadata management and governance software developed by Erwin Quest. Access to the tool is regulated by the Centers for Medicare and Medicaid Services Enterprise User Association (EUA). (See page four for a list of EUA job codes required to access Erwin DI BUP).

Application Data Stewards may request multiple EUA job codes to access all tools required to fulfill their job responsibilities.

TRAINING MATERIALS PRODUCED BY RELI GROUP, Inc's DMDG DEVOPs Team for The Centers for Medicare and Medicaid Services – CPI Data Management Data Governance DM/DG. Contract Number: **Contract Number:** This document, which includes electronically distributed materials, is proprietary information of The Center for Medicare and Medicaid Services and RELI GROUP, Inc. and may not be copied, transferred, reproduced, disclosed, modified, or duplicated, in whole or in part, without the prior written consent.

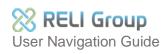

## 2. DM/DG user roles

DM/DG defines three end user roles or classifications. Each role requires a unique EUA job code for the Validation and Production environments. Roles are defined below:

#### **Application Data Steward**

Responsible for metadata management and data governance operations for a given CMS-CPI Application:

- Create, Read, Update, and Delete (CRUD) permissions to your own Application System within the DM/DG Erwin Data Intelligence Business User Portal (Erwin DI BUP) tool.
- Read-only (RO) permissions to all other Applications Systems within the DM/DG tool. This role requires an additional "Data Reviewer" Job Code.
- Read-only (RO) access to the Business Glossary Manager.

#### **Business User Portal (BUP)**

• RO permissions to all Applications in the Business User Portal.

#### Data Reviewer

• RO permissions to all Application Systems within the DMDG Erwin DI BUP tool.

#### **Production Job Codes:**

- DMDG\_
- DMDG\_\_\_\_\_
- DMDG\_

#### Validation:

- DMDG\_
- DMDG\_
- DMDG\_

Once Job Code approval is granted, access to Erwin DI BUP is automatically set up.

For detailed information on job codes, including a table of listing all Application Systems inputs, please visit the "New DM/DG Erwin DI BUP Users" documentation page on CMS Enterprise Confluence at the following link: https://confluenceent.cms.gov+s

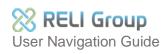

### 3. How to login

#### Validation

https://-val.cms.gov/

#### Production

#### https://-.cms.gov/

- 1. Enter your EUA credentials.
- 2. Check the box next to "I accept & agree to the terms of the EULA" to complete the login process.
- 3. Be aware that if you have three failed login attempts, your account will be temporarily locked for security purposes.

|                                                                                                    | Centers for Medicare & Medicaid Services                     |
|----------------------------------------------------------------------------------------------------|--------------------------------------------------------------|
| Centers for Medicare and Medicaid - CPI Data Management Data Governance (DMDG)                                                                                                    | erwin                                                        |
| * This warning banner provides privacy and security notices consistent with applicable federal laws, directives, and other federal guidance for<br>accessing this Government system, which includes (1) this computer network, (2) all computers connected to this network, and (3) all devices and<br>storage media attached to this network or to a computer on this network.                                                                                                    | Data Intelligence                                            |
| * This system is provided for Government authorized use only.                                                                                                    | User Name                                                    |
| Unauthorized or improper use of this system is prohibited and may result in disciplinary action and/or civil and criminal penalties.                                                                                                    |                                                              |
| * Personal use of social media and networking sites on this system is limited as to not interfere with official work dutes and is subject to monitoring.  * By using this system, you understand and consent to the following:                                                                                                    | Password           I accept & agree to the terms of the EULA |
| <ul> <li>The Government may monitor, record, and audit your system usage, including usage of personal devices and email systems for official duties or to conduct HHS business. Therefore, you have no reasonable expectation of privacy regarding any communication or data transiting or stored on this system. At any time, and for any lawful Government purpose, the government may monitor, intercept, and search and seize any communication or data transiting or stored on this system.</li> </ul> | SIGN IN<br>Can't access your account?                        |
| - Any communication or data transiting or stored on this system may be disclosed or used for any lawful Government purpose                                                                                                    | Licensed To: CUST10432 CMS Sandbox                           |
| You may reach the DMDG team at: dmdg support@cms.hhs.gov [Validation Environment]                                                                                                    |                                                              |

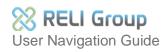

## 4. Login errors

Follow the steps below if your login attempt results in the "Bad Credentials" error message.

- 1. Confirm that your username is correct.
- 2. Confirm that your password is correct.
- 3. Double-check that your EUA job code(s) are accurate and that you have obtained approval.
- 4. If you have any questions or concerns, please don't hesitate to reach out to the DM/DG team by sending an email to -<u>support@cms.hhs.gov.</u>

|          | Centers for Medicare & Medicaid Services   |
|----------|--------------------------------------------|
|          | erwin                                      |
|          | Data Intelligence                          |
|          | ER1001: Bad Credentials                    |
| User Nam | 8                                          |
| Password |                                            |
| 🔽 I ac   | cept & agree to the terms of the EULA      |
|          | SIGN IN                                    |
|          | Can't access your account?                 |
|          | Licensed To: Sandbox CUST10432 CMS SO18282 |

For more information about login errors, see "Login Issues" at the link below: <u>https://confluenceent.cms.gov/display/DMDG/DMDG+Login+Issues</u>

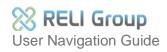

# 5. Erwin DI landing page

The default landing page is Metadata Manager in the System Catalogue. \*Please note that the Quest Erwin spelling of 'catalogue' rather than 'catalog' is used throughout the System Catalogue interface.

| DATA INTELLIGENCE SUI                  | ITE     | Metadata Manager      |                                                         | A Smarth                  |            | Q 🗢 🛛 🕜 🔟               |
|----------------------------------------|---------|-----------------------|---------------------------------------------------------|---------------------------|------------|-------------------------|
| ystem Catalogue                        | < Metad | ata Summary           |                                                         |                           |            |                         |
| 🔒 Sensitive Data                       | •       |                       | ure Extended Properties Scheduled Jobs Business Purpose | # of Environments         | Created By |                         |
| Metadata                               |         | System                | Business Purpose                                        | # or Environments         | Created By | Created Date            |
| APS     ONC                            |         |                       |                                                         |                           |            |                         |
|                                        | 1       | APS                   | Advanced Provider Screening                             | 1                         | API        | 2019-10-29 16:22:52.657 |
| <ul> <li>DOM</li> <li>DesMD</li> </ul> | 2       | CNC                   | Compromised Number Checklist                            | 1                         | API        | 2019-10-29 16:22:13.02  |
| FPS     MED                            | з       | DMA                   | Division of Modeling & Analytics                        | 1                         | API        | 2019-10-29 16:23:20.243 |
| PPES                                   | 4       | DOM                   | Division of Outcomes Measurement                        | 1                         | API        | 2020-03-04 18 16:41.807 |
| OnePI     OPP                          | 5       | esMD                  | Electronic Submission of Medical Documentation          | 1                         | API        | 2019-10-29 16:21:45:313 |
| <ul> <li>PECOS</li> <li>UCM</li> </ul> | 5 55    | FPS                   | Fraud Prevention System                                 | 1                         | API        | 2019-10-25 07:04:36.807 |
|                                        | 7       | MED                   | Medicare Exclusion Database                             | 1                         | API        | 2019-10-10 15:37:36.177 |
|                                        | 8       | NPPES                 | National Plan and Provider Enumeration System           | 2                         | API        | 2019-10-25 07:00:14:383 |
|                                        | 9       | OnePI                 | One Program Integrity                                   | 1                         | API        | 2019-10-29 16:21:56.62  |
|                                        | 10 OPP  | OPP                   | Open Payments System                                    | 1                         | API        | 2019-10-24 18:09:28:347 |
|                                        | 11      | PECOS                 | Provider Enrollment, Chain and Ownership System         | 1                         | API        | 2019-10-25 07:04:12:45  |
|                                        |         |                       | (c) ∈ Records from 1 to 12 ⇒ ⇒)                         | Page 1 • 25 rows per page |            |                         |
|                                        |         | ata Manager Dashboard |                                                         |                           |            |                         |

The landing page provides access to the navigation bar and Erwin "Unified Application Menu." Use this menu to navigate to Data Catalogue, Data Literacy, and Micellaneous modules within the application.

| <b>DATA INTELLIGENCE SUITE</b>                            | Metadata Manager 🛕 Searc   | Q 💠 🛛 🕑 🛄 😝 .                          |  |  |  |  |  |  |  |  |
|-----------------------------------------------------------|----------------------------|----------------------------------------|--|--|--|--|--|--|--|--|
|                                                           |                            |                                        |  |  |  |  |  |  |  |  |
|                                                           | E SUITE                    | The Erwin DI Unified Application Menu. |  |  |  |  |  |  |  |  |
|                                                           |                            |                                        |  |  |  |  |  |  |  |  |
| Erwin DI Module                                           | Metadata Ma<br>Title page. | anager                                 |  |  |  |  |  |  |  |  |
| Use the <b>arrow icons</b> to expand or collapse content. |                            |                                        |  |  |  |  |  |  |  |  |

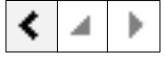

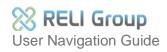

## 6. Erwin DI results window

The user interface (UI) panel is organized with a left-hand pane and central results window. The left-hand pane of the Metadata Manager displays the scanned (ingested) metadata now stored in the Metadata Catalogue. The central results windowpane displays the metadata.

| DATA INTELLIGENCE SUITE |                            | tadata Manage                                  | r                                           | L Search                                      | 🔺 Search 🔍 🗘 🖉 🛄 🧲      |            |                         |  |  |  |  |
|-------------------------|----------------------------|------------------------------------------------|---------------------------------------------|-----------------------------------------------|-------------------------|------------|-------------------------|--|--|--|--|
| System Catalogue <      | Metadata                   | Summary                                        |                                             |                                               |                         |            | -                       |  |  |  |  |
| 8 Sensitive Data        | < Data                     | Dictionary                                     | Configure Extended Properties Scheduled Job | S                                             |                         |            | •                       |  |  |  |  |
| 4 Metadata              | #                          | System                                         |                                             | Business Purpose                              | # of Environments       | Created By | Created Date            |  |  |  |  |
| ▶ ↓ APS                 |                            |                                                |                                             |                                               |                         |            |                         |  |  |  |  |
| > ♀ CNC                 | 1                          | APS                                            |                                             | Advanced Provider Screening                   | 1                       | API        | 2019-10-29 16:22:52.657 |  |  |  |  |
| → □ DOM → □ esMD        | 2                          | CNC                                            |                                             | Compromised Number Checklist                  | 1                       | API        | 2019-10-29 16:22:13.02  |  |  |  |  |
|                         | 3                          | DMA                                            |                                             | Division of Modeling & Analytics              | 1                       | API        | 2019-10-29 16:23:20.243 |  |  |  |  |
| → ↓ NPPES               | 4                          | DOM                                            |                                             | Division of Outcomes Measurement              | 1                       | API        | 2020-03-04 18:16:41.807 |  |  |  |  |
|                         | 5 esMD                     | Electronic Submission of Medical Documentation | 1                                           | API                                           | 2019-10-29 16:21:45.313 |            |                         |  |  |  |  |
| →                       | 6                          | FPS                                            |                                             | Fraud Prevention System                       | 1                       | API        | 2019-10-25 07:04:36.807 |  |  |  |  |
|                         | 7                          | MED                                            |                                             | Medicare Exclusion Database                   | 1                       | API        | 2019-10-10 15:37:36.177 |  |  |  |  |
|                         | 8                          | NPPES                                          |                                             | National Plan and Provider Enumeration System | 2                       | API        | 2019-10-25 07:00:14.383 |  |  |  |  |
|                         | 9                          | OnePI                                          |                                             | One Program Integrity                         | 1                       | API        | 2019-10-29 16:21:56.62  |  |  |  |  |
|                         | 10                         | OPP                                            |                                             | Open Payments System                          | 1                       | API        | 2019-10-24 18:09:28.347 |  |  |  |  |
|                         | 11                         | PECOS                                          | Rocult                                      |                                               | 1                       | API        | 2019-10-25 07:04:12.45  |  |  |  |  |
|                         | 12                         | UCM                                            | NESUR                                       | Unitied Case Management                       | 1                       | API        | 2019-10-25 15:36:14.443 |  |  |  |  |
| Catalog                 |                            |                                                |                                             | I< < Records from 1 to 12 > >I O Page         | 1 • 25 rows per page    |            |                         |  |  |  |  |
|                         | Metadata Manager Dashboard |                                                |                                             |                                               |                         |            |                         |  |  |  |  |

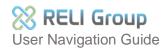

# 7. Erwin DI Catalogs

The application is organized into metadata components, where Application Data Stewards access functionalities for scanning metadata, flagging metadata with Sensitive Data Indicators, and creating Mapping Specifications.

Below is an enlargement of the Erwin Unified Application Menu.

|                                                                  |                                                                                                    | enu options. Selecting the<br>eous, will activate the fund                           | e desired component, such a<br>ctionalities within.                                                                                                    |
|------------------------------------------------------------------|----------------------------------------------------------------------------------------------------|--------------------------------------------------------------------------------------|----------------------------------------------------------------------------------------------------|
| DATA INTELLIGENCE SUITE Data Catalog Data Literacy Miscellaneous |                                                                                                    |                                                                                      |                                                                                                    |
| Settings                                                         | Data Catalog                                                                                                    | Data Literacy                                                                        | Miscellaneous                                                                                                    |
|                                                                  | Data Catalog                                                                                                    | Data Literacy                                                                        | Miscellaneous                                                                                                    |
| Ervin CMS.gov                                                    | <ul> <li>Resource Manager</li> <li>Metadata Manager</li> <li>Mapping Manager</li> <li>Codeset Manager</li> <li>Reference Data Manager</li> <li>Requirements Manager</li> <li>Release Manager</li> <li>Test Manager</li> </ul> | Business Glossary Manager         Image: AlMatch         Image: Business User Portal | Image:Image: </th |

# 8. Data Catalog

The Data Catalog stores all of the application system's metadata. Application Data Stewards scan and augment metadata, create mappings, and make business terms, policies, and rules, associations. All important workflow for Application Data Stewards takes place within the Data Catalog. The following components are currently disabled: Resource Manager, Reference Manager, Requirements Manager, Release Manager, and Test Manager. They may become available in a future release.

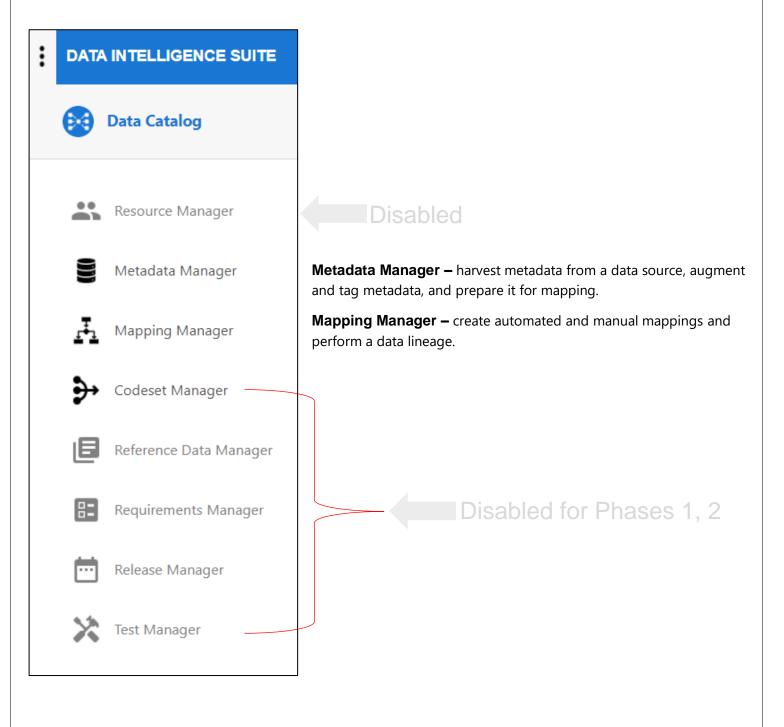

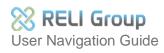

## 9. Data Literacy

The Data Literacy module supports CMS-standardization of Business Terms, Business Policies, and Business Rules across CMS-CPI Application Systems. Within Data Literacy, the Business Glossary Manager contains catalogs of CMS-standard business terms. Application Data Stewards have R/O access to view and download business terms, policies, and rules, as well as to view Mind Maps from the Business Glossary Manager.

| : | DATA INTELLIGENCE SUITE   |                                                                                                    |
|---|---------------------------|----------------------------------------------------------------------------------------------------|
|   | Data Catalog              |                                                                                                    |
|   | Data Literacy             |                                                                                                    |
|   | Business Glossary Manager | <b>Business Glossary Manager –</b> Contains data dictionaries that make the relationship between semantic definitions and physical data dictionaries, mappings, and lineages easier to understand. |
|   | 퀵 AlMatch                 | Disabled Phase 1, 2                                                                                                    |
|   | Business User Portal      |                                                                                                    |

For more information about CMS standards, such as the National Provider Identification value (NPI), please refer to the DM/DG Documentation on Terms and Policies at the following link: <u>https://confluenceent.cms.gov/display/DMDG/Standardized+CMS+Business+Terms+and+Policies</u>

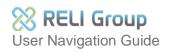

## 10. Miscellaneous

Miscellaneous provides downloadable 'Erwin Defined Templates' accessible from the 'Download Template' section. These templates assist Application Data Stewards in formatting metadata uploads for optimal accuracy. Please note that the Reporting Manager, Workflow Manager, Plugins, and Automation Framework modules are disabled until later phases.

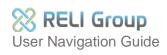

## 11. Data Catalog – System-level functionalities

Erwin DI is organized into a System Hierarchy, beginning with the Application Data Steward's own application system. Functionalities can be accessed at the System, Environment, Table, or Column level. Download the training documentation for 'Lesson 1 Metadata Manager System-level' using the link provided below: <u>https://confluenceent.cms.gov/display/DMDG/Training+Materials</u>.

Functionalities are accessed from the tab menu or by right-clicking on the System, Environment, Table, or Column object:

- New Document
- Report-System Information
- Report-Data Dictionary]
- Data Dictionary
- System Details
- Data Lineage
- Mind Map
- Associations
- System Documents
- Scheduled Jobs

Below is a screenshot and list of System-level tab and drop-down menu functionalities.

| DATA INTELLIGENCE SUITE Metadata Ma                                                                                                    | anager              |                |                       |                           | L Search                 |                                    | Q 🔯   😗                   | ₩ 8        |  |  |
|----------------------------------------------------------------------------------------------------|---------------------|----------------|-----------------------|---------------------------|--------------------------|------------------------------------|---------------------------|------------|--|--|
| System Catalogue <                                                                                                    | Data Dictional      | System Details | Extended Properties [ | Data Lineage Mind Map     | Associations System Doo  | cuments Configure Extended I       | Properties Scheduled Jobs | •          |  |  |
| 🔒 Sensitive Data                                                                                                    | Environment Listing |                |                       |                           |                          |                                    |                           |            |  |  |
| 🖌 📑 Metadata                                                                                                    | # Environ           | nment Name     | Environment Type      | DBMS Name                 | DBMS Schema Name         | IP Address                         | Port                      | Last Load  |  |  |
| ▶ ↓ APS                                                                                                    |                     |                |                       |                           |                          |                                    |                           |            |  |  |
| DMDG DS Training     DMDG TS     DMDGTS     New Environment     New Environment     New Document                                                                                                    | dmdg-trai           | ining-db       | SQL Server Database   | dmdg-training-db          | BILLING, DBO, TREATMENT  | dmdgdev-sql-svr-prototype.database | 1433                      | 05/05/2022 |  |  |
| FPS     FPS     Gat     Gat     G | dmdg-trai           | ining-file     |                       | MS Excel File             |                          |                                    |                           | 10/20/2021 |  |  |
| Pecosi     Pecosi     Pecosi |                     | moEnvironment  |                       | dmdg-training-db          | BILLING,TREATMENT        | dmdgdev-sql-svr-prototype.database | 1433                      | 07/05/2022 |  |  |
| UCM     Gonfigure Expanded Logical Name     View Workflow                                                                                                    |                     |                |                       |                           |                          |                                    |                           |            |  |  |
| l⊋.                                                                                                    | ¢                   |                |                       |                           |                          |                                    |                           |            |  |  |
|                                                                                                    |                     |                | K                     | < Records from 1 to 3 > > | Page 1 👻 📄 25 rows per p | page                               |                           | >          |  |  |

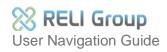

### 12. Metadata Manager – Environment, Table, Column functionalities

The functionalities for scanning metadata, flagging tables and columns with Sensitive Data Indicators and Classifications, running Lineage, and viewing Impact Analysis and Mind Map are accessed at the Environment, Table, or Column levels of Metadata Manager.

The list of Environment-level Drop-down functionalities includes:

- Export Environment
- Data Dictionary
- View Options
- ER Diagram

The list of Environment-level Tab Menu functionalities includes:

- Data Dictionary
- System Details
- Data Lineage
- Impact as Source
- Impact as Target
- Mind Map
- Associations
- System Documents
- Scheduled Jobs

Below is a screenshot of Drop-down and Tab Menus.

| DATA INTELLIGENCE SUITE                                                                                                    | Metadata Mana                                  | ger                                                                                |                                           |                     |                                             |                    | <b>A</b> S                  | earch                                 |                                                     |                                                  | <b>、 ⇔ ∣ @</b> | • • •      |
|----------------------------------------------------------------------------------------------------|------------------------------------------------|------------------------------------------------------------------------------------|-------------------------------------------|---------------------|---------------------------------------------|--------------------|-----------------------------|---------------------------------------|-----------------------------------------------------|--------------------------------------------------|----------------|------------|
| System Catalogue                                                                                                    | < s                                            | Statistics                                                                         |                                           |                     |                                             |                    |                             |                                       |                                                     |                                                  |                | ^          |
| <ul><li>Gensitive Data</li><li>✓ ■ Metadata</li></ul>                                                                         |                                                | <b>0</b><br>Total Tables                                                           | 0<br>Tables With Expanded Logica<br>Names | 0<br>Total Columns  | <b>0/0</b><br>Columns With Expande<br>Names |                    | <b>D/O</b><br>y Key Columns | <b>0/0</b><br>Total Foreign Key Colur | Medium (5<br>DQ Score                               | -6)                                              |                | 0          |
| <ul> <li>→ Q APS</li> <li>→ DMDG DS Training</li> </ul>                                                                       | •                                              | Data Dictiona                                                                      | ry Environment Details                    | Extended Properties | Data Lineage                                | Impact as Source   | Impact as                   | Target Mind                           | Map Association                                     | workflow Log                                     | Documents      | s Data     |
| B dmdg-training-db     Scan Met     dmdg-training-file     dmdg-training-file     dmdgDemoEnviro     H     Validate E         | Metadata Scan                                  | Options                                                                            | Table Name                                | Column Name         | Logical<br>Column<br>Name                   | Column<br>Comments | Column<br>Definition        | Sensitive Data<br>Indicator (Y/N)     | Sensitive Data<br>Indicator (SDI)<br>Classification | Sensitive Data<br>Indicator (SDI)<br>Description | Data Type      | Length Pre |
| DMDGTS     DMDGTS     Export En     FPS     New Vers                                                                          | nvironment<br>sion                             |                                                                                    |                                           |                     |                                             |                    |                             |                                       |                                                     | No Data Fo                                       | und.           |            |
| Add Table     Add Table     Add Table     Add Table     Data Dict     OnePI     OueV     View Opti     PECOS1     Zedit Erwir | ionary<br>ions                                 | :                                                                                  |                                           |                     |                                             |                    |                             |                                       |                                                     |                                                  |                |            |
| Clone En                                                                                                    | vironment<br>ivironment                        |                                                                                    |                                           |                     |                                             |                    |                             |                                       |                                                     |                                                  |                |            |
| Eil New Doc<br>Advance                                                                                                    | d Business Properties<br>ironment<br>Connector |                                                                                    |                                           |                     |                                             |                    |                             |                                       |                                                     |                                                  |                |            |
| 🚰 ER Diagn<br>Configure<br>View Wor<br>S Assign Us                                                                            | ≥ Expanded Logical Name<br>rkflow              |                                                                                    |                                           |                     |                                             |                    |                             |                                       |                                                     |                                                  |                |            |
|                                                                                                    | <                                              | <                                                                                  |                                           |                     |                                             |                    |                             |                                       |                                                     |                                                  |                | >          |
|                                                                                                    |                                                | $\nabla_{\!\!\!\!\!\!\!\!\!\!\!\!\!\!\!\!\!\!\!\!\!\!\!\!\!\!\!\!\!\!\!\!\!\!\!\!$ |                                           |                     |                                             |                    |                             |                                       |                                                     |                                                  |                | € →        |

The DM/DG Training curriculum offers instructions and best practices for using Metadata Manager functionalities. To access 'Lesson 2: Environments, Schemas, Tables, and Columns,' please download it from the Training page using the link below:

https://confluenceent.cms.gov/display/DMDG/Training+Materials.

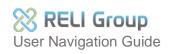

### 13. Metadata Manager – Mapping Manager

Application Data Stewards create Mapping Specifications for Source to Target metadata in Mapping Manager. Within Mapping Manager, the left windowpane displays the list of Mappings and Projects for the Data Stewards' own application system. The center windowpane shows Mapping Details, and the right windowpane mirrors the Metadata Catalog:

| DATA INTELLIGENCE SUITE                                                                                                    | Mapping Manager        |      |                         |                       |                          |                |              |             |                              | Search        |                        | Q ✿│ Ø Ⅲ ϴ                                              |  |  |
|----------------------------------------------------------------------------------------------------|------------------------|------|-------------------------|-----------------------|--------------------------|----------------|--------------|-------------|------------------------------|---------------|------------------------|---------------------------------------------------------|--|--|
| Workspace Mappings                                                                                                    |                        |      | Mapping Search          |                       |                          |                |              |             |                              | <b>ب</b>      | Metadata Catalogue     |                                                         |  |  |
| 🔺 就 Mappings                                                                                                    |                        | Марр | Mapping Details 🗈 🖱 🗸 🗸 |                       |                          |                |              |             |                              |               |                        | 🔺 📲 Metadata                                            |  |  |
| 🙀 Transformations                                                                                                    |                        | #    | Project<br>Name         | Subject<br>Hierarchy  | Map Name                 | Lock<br>Status | Locked<br>By | Locked Date | Workflow<br>Status           | Mapping State | Mapping<br>Description | ▶                                                       |  |  |
| ⊿ III Projects                                                                                                    |                        |      |                         |                       |                          |                |              |             |                              | _             |                        | ▶                                                       |  |  |
| ▶ 📕 APS (0)                                                                                                    |                        |      | JCM                     |                       | UCM Base Table to        |                |              |             |                              |               |                        | ▶                                                       |  |  |
| ▶ 📕 FPS Mapping (1)                                                                                                    |                        | 1    | Mapping                 |                       | UCM MT Tables<br>Mapping | a              |              |             | Draft                        | In Progress   |                        | - 🖵 UCM                                                 |  |  |
| Image: Provide the second second s |                        |      | UCM                     |                       | UCM MT Tables to         | 0              |              |             |                              |               |                        | <ul> <li>UCM DBMS Schema - Reporting (v1.00)</li> </ul> |  |  |
| OPP (164)                                                                                                    |                        | 2    | Mapping                 |                       | OnePI System<br>Mapping  | a              |              |             | Draft                        | In Progress   |                        |                                                         |  |  |
| 🔺 嚞 UCM Mapping (2)                                                                                                    |                        |      |                         |                       |                          |                |              |             |                              |               |                        |                                                         |  |  |
| 🙀 Transformations                                                                                                    |                        |      |                         |                       |                          |                |              |             |                              |               |                        |                                                         |  |  |
| 🍓 Test Cases                                                                                                    |                        |      |                         |                       |                          |                |              |             |                              |               |                        |                                                         |  |  |
| 🖌 📑 Mappings                                                                                                    |                        |      |                         |                       |                          |                |              |             |                              |               |                        |                                                         |  |  |
| ICM Base Table to UCM MT                                                                                                    | Tables Mapping (v1.00) |      |                         |                       |                          |                |              |             |                              |               |                        |                                                         |  |  |
| UCM MT Tables to OnePI Sys                                                                                                    | tem Mapping (v1.00)    |      |                         |                       |                          |                |              |             |                              |               |                        |                                                         |  |  |
| Left                                                                                                    |                        |      | Center                  |                       |                          |                |              |             | Right<br>Metadata Properties |               |                        |                                                         |  |  |
|                                                                                                    |                        |      |                         |                       |                          |                |              |             | Code Mappings Catalogue      |               |                        |                                                         |  |  |
| <                                                                                                    | •                      | -1   | Reco                    | ords from 1 to 2 of 2 |                          |                |              |             |                              |               |                        | Specification Artifact Catalogue                        |  |  |
| Published Mappings                                                                                                    |                        |      |                         |                       |                          |                |              |             |                              |               |                        | Reference Table Catalogue                               |  |  |

Transformations provide Application Data Stewards with a page view of Transformation Details and access to the Transformation functionality icons. Below is a screenshot of Transformation Details. Refer to the next page for a diagram of functionality icons.

| DATA INTELLIGENCE SUITE    | Mapping M                                                                                                    | anager          |                                                                                |                                                                                                    |              |           | A Search      |                            |                  |                            | 2, 🗢 🛛 🚱 🔟 |
|----------------------------|----------------------------------------------------------------------------------------------------|-----------------|--------------------------------------------------------------------------------|----------------------------------------------------------------------------------------------------|--------------|-----------|---------------|----------------------------|------------------|----------------------------|------------|
| orkspace Mappings          | Transformation Det                                                                                                    | ails            |                                                                                |                                                                                                    |              |           |               |                            |                  |                            | 🌣 🗩 🏺 👘 🛙  |
| Mappings                   | # Transformation                                                                                                    | n Name          | Informatica Pseudocode                                                         | Intended Use                                                                                                    | Scope        | Published | Created By    | Created Date<br>Time       | Last Modified By | Last Modified<br>Date Time |            |
| Transformations            |                                                                                                    |                 |                                                                                |                                                                                                    |              |           |               |                            |                  |                            |            |
| Projects DMDG Training (1) | 1 1-DataGov(Hight<br>/9999)                                                                                                    |                 | To_date(mm/dd/yyyy,12<br>/31/9999)                                             | DataGovernance rule - use on all projects                                                                                                    | All Projects | Y         | Administrator | 2021-09-27<br>15-22 16 773 | Administrator    | 2021-09-27<br>15-22-16.773 |            |
| n Transformations          | 2 2-DataGov(LowE                                                                                                    | Date01/01/0001) | To_date(mm/dd/yyyy,<br>01/01/0001)                                             | DataGovernance rule - use on all projects                                                                                                    | All Projects | Y         | Administrator | 2021-09-27<br>15:22:16:773 | Administrator    | 2021-09-27<br>15:22:16:773 |            |
| Mappings mest (v1.00)      | 3 3-DataGov(Avera                                                                                                    | ageChum)        | Count(active customers)/(Count<br>of Cancelled Customers for<br>current month) | DataGovernance rule - use on all projects where financial reports are viewed and Churn KPIs are used.                                                                                                    | All Projects | Y         | Administrator | 2021-09-27<br>15:22:16:773 | Administrator    | 2021-09-27<br>15:22:16:773 |            |
| + 🍶 OnePl (0)              | 4 ABORT                                                                                                    |                 | ABORT(%1)                                                                      | ETL Built-In Transformation: Stops the session and issues a specified error<br>message to the session tog file. When the integration Service encounters an<br>ABORT function if stops transforming data at that row. It processes any rows<br>read before the session aborts and loads them based on the source- or<br>target-based commit interval and the buffer block size defined for the<br>session.                                                                                                    | All Projects | Y         | Administrator | 2021-09-27<br>15-22-16-773 | Administrator    | 2021-09-27<br>15:22:16.773 |            |
|                            | 5 ABS                                                                                                    |                 | ABS(%1)                                                                        | ETL Built-In Transformation: Returns the absolute value of a numeric value Arguments: $\%1$ = numeric field                                                                                                    | All Projects | Y         | Administrator | 2021-09-27<br>15-22-16.773 | Administrator    | 2021-09-27<br>15:22:16:773 |            |
|                            | 6 ADD_TO_DATE                                                                                                    |                 | ADD_TO_DATE(%1, format, amount)                                                | ETL Built-In Transformation: Adds a specified amount to one part of a<br>datetime value and returns a date in the same format as the date you pass<br>to the function. Arguments: %1 = date field                                                                                                    | All Projects | Y         | Administrator | 2021-09-27<br>15:22:16:773 | Administrator    | 2021-09-27<br>15:22:16:773 |            |
|                            | 7 AES_DECRYPT                                                                                                    |                 | AES_DECRYPT(%1, key)                                                           | ETL Built-In Transformation: Returns decrypted data to string format. The<br>Integration Service uses Advanced Encryption Standard (AES) algorithm<br>with 128-bit encoding. The AES algorithm is a FIPS-approved cryptographic<br>algorithm Arguments. %1 = encrypted text field                                                                                                    | All Projects | Ŷ         | Administrator | 2021-09-27<br>15.22.16.773 | Administrator    | 2021-09-27<br>15.22.16.773 |            |
|                            | 8 ASCII                                                                                                    |                 | ASCII(%1)                                                                      | ETL, Built-In Transformation. Record handling and processing rule for all<br>projects. When you configure the Integration devices to true in ASCII model,<br>the ASCII function relations the namenic ASCII value of the nist characterist of<br>the string passed to the function. When you configure the Integration Service<br>to run in Uncide mode, the ASCII function returns the runner. Uncided<br>values of the first character of the string passed to the function. Uncide<br>values fail in the rung to 16 ds;353. Symmetris: %1 = last field<br>during fail in the rung to 16 ds;353. | All Projects | Ŷ         | Administrator | 2021-09-27<br>15-22-16-773 | Administrator    | 2021-09-27<br>15:22:16.773 |            |
|                            | 9 asdfasdf <img src<="" td=""/> <td>="8"&gt;</td> <td></td> <td></td> <td>All Projects</td> <td>N</td> <td>w3tm</td> <td>2022-01-18<br/>10:14:04:543</td> <td>w3tm</td> <td>2022-01-18<br/>10:14:04:543</td> <td></td> | ="8">           |                                                                                |                                                                                                    | All Projects | N         | w3tm          | 2022-01-18<br>10:14:04:543 | w3tm             | 2022-01-18<br>10:14:04:543 |            |
|                            | 10 AVG                                                                                                    |                 | AVG(%1 [, filter_condition ])                                                  | ETL Built in transformation (Aggregation). Returns the average of all values<br>in a group of rows. Optionally, you can apply a filter to limit the rows you<br>read to calculate the average. You can nest only one other aggregate<br>function within AVG, and the nested function must return a Numeric datatype                                                                                                    | All Projects | Y         | Administrator | 2021-09-27<br>15-22-16.773 | Administrator    | 2021-09-27<br>15:22:16:773 |            |
|                            | 11 CEIL                                                                                                    |                 | CEIL(%1)                                                                       | ETL Built-In Transformation: Record handling and processing rule for all<br>projects. Returns the smallest integer greater than or equal to the numeric<br>value passed to this function: For example, if you pass 3.1 4b CELL, the<br>function returns 4. If you pass 3.98 to CELL, the function returns 4. Likewise,<br>if you pass -3.17 to CELL, the function returns -3.                                                                                                    | All Projects | Y         | Administrator | 2021-09-27<br>15:22:16:773 | Administrator    | 2021-09-27<br>15:22:18.773 |            |
| blished Mappings           | N                                                                                                    |                 |                                                                                | ETL Built-In Transformation: Record handling and processing rule for all                                                                                                    |              |           |               |                            |                  |                            |            |

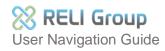

Right-click on Transformations to download an Erwin Defined Transformations template. Select the Transformations and select the desired icon in the upper right of the navigation bar.

| DATA INTELLIGENCE SUITE | Mapping Manager        |                                                                          |              | Search    |               |                           | 🔨 🔉 🗘 🗌          | 0 🗉                       |
|-------------------------|------------------------|--------------------------------------------------------------------------|--------------|-----------|---------------|---------------------------|------------------|---------------------------|
| Workspace Mappings      | Transformation Details |                                                                          |              |           |               |                           | \$ €             |                           |
| Mappings                | # Transformation Name  | Informatica Pseudocode Intended Use                                      | Scope        | Published | Created By    | Created Date<br>Time      | Last Modified By | Last Modil<br>Date Time   |
| Transformations         | plate                  |                                                                          |              |           |               | 1                         |                  |                           |
| A Projects Execute Conn |                        | To_date(mm/dd/yyyy,12/31/9999) DataGovernance rule - use on all projects | All Projects | Υ         | Administrator | 2020-10-23<br>11:59:40.36 | Administrator    | 2020-10-23<br>11:59:40.36 |
| 1                       |                        |                                                                          | Г            |           |               |                           |                  |                           |
| _                       |                        |                                                                          |              | ŝ         |               |                           | A 3              |                           |
|                         |                        |                                                                          |              | Q,        | + 、           | 1                         |                  |                           |
|                         |                        |                                                                          | L            |           |               |                           |                  |                           |
|                         | one Eurotie            |                                                                          |              | 2         | 3             | 4                         | 5                | 6                         |

#### **Transformations Functionalities:**

- 1. **Download Templates** download the Transformations template.
- 2. ETL Configuration select an ETL tool to add to Transformations.
- 3. Add Transformations add new Transformations.
- 4. Export Transformations download Transformations.
- 5. Upload Transformations import Transformations.
- 6. Delete Transformations select and delete their Transformation.

#### **Projects Menu:**

Right-click "Projects" to activate Project functionalities

| DATA INTELLIGENCE SUITE                                                                                   |    |        | Mapping Man   | ager                  |
|----------------------------------------------------------------------------------------------------|----|--------|---------------|-----------------------|
| Workspace Mappings                                                                                        | Pi | roject | Summary       |                       |
| Mappings                                                                                                  | #  | ŀ      | Project Name  | Project               |
| <ul> <li>Projects</li> <li>APS</li> <li>Create Project</li> <li>Delete Mapping(s)</li> <li>FPS</li> </ul> |    |        | APS           | Contains<br>Interface |
| One     View Workflow     OPP (164)                                                                       | 2  |        | OPP           |                       |
| ▶ 🔒 UCM Mapping (2)                                                                                       | 3  |        | OnePI Mapping |                       |
|                                                                                                    | 4  |        | UCM Mapping   |                       |

#### **Project Functionalities:**

- 1. Delete Mapping delete a manual or auto-map from their environment.
- 2. View Workflow view the workflow.

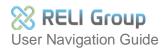

#### Mapping Menu

Right-click the Project Name to activate Mapping functionalities

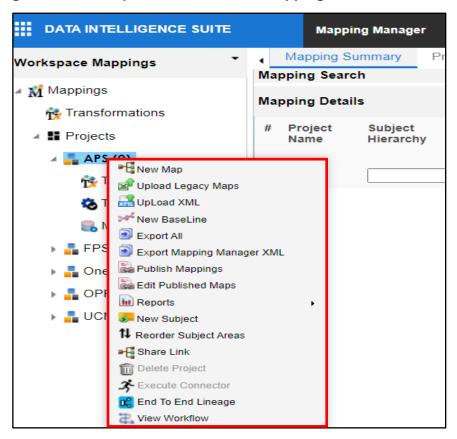

#### **Mappings Functionalities:**

- 1. New Map create, delete, and update a mapping.
- 2. Upload Legacy Maps upload a legacy map.
- 3. Upload XML upload a mapping XML file.
- 4. New Baseline create a baseline of metadata mapping from their own mapping project.
- 5. Export All -download mappings as a PDF, JPEG or PNG file.
- 6. Export Mapping Manager XML download mapping manager in XML format.
- 7. Publish Mappings publish single or multiple metadata mappings.
- 8. Edit Published Mappings modify published metadata mappings.

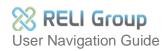

9. Reports - run different types of reports.

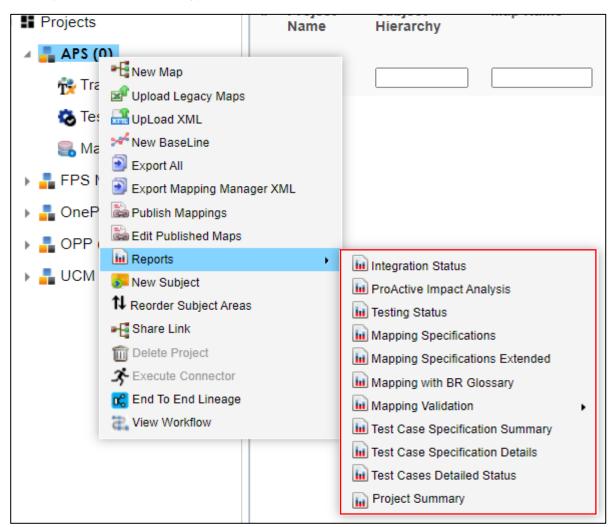

- 10. New Subject Area create a new sub-category of their project.
- 11. Reorder Subject Area view of subject area by ascending, descending, or custom order.
- 12. Share Link copy links of mapping projects and share via email.
- **13. End to End Lineage** –view End-to-End lineages.
- 14. View Workflow view the workflow.

The DM/DG Training curriculum provides instructions and best practices for using Mapping Manager functionalities. To download 'Lesson 3: Mapping Manager,' please visit the Training page using the link below:

https://confluenceent.cms.gov/display/DMDG/Training+Materials.

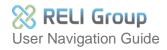

### 14. Business Glossary Manager

The landing page for the Business Glossary is built and managed by Business Glossary Stewards. It supports the creation, management, and collaboration on common business vocabulary, regulatory compliance, data governance, and data stewardship across CMS-CPI systems. The Business Glossary also facilitates lineage maps that show semantic definitions related to physical data dictionaries, metadata mappings, and data lineages. Other users, such as Data Stewards and Data Reviewers, are only able to view and download information from the Business Glossary Manager.

#### **Business Glossary Dashboard**

| DATA INTELLIGENCE SUITE | Business Glossary Manager             |                                                              |                 |           | A 0 🖬 🖯                        |
|-------------------------|---------------------------------------|--------------------------------------------------------------|-----------------|-----------|--------------------------------|
| Business Assets <       | Catalog View                          |                                                              |                 |           |                                |
| BT Business Terms       | Workspace ¢                           | 3 5                                                          | 0 Summary Pa    | ine       |                                |
| BP Business Policies    | My Governed Assets     Business Terms | Catalogs (All Sub Catalogs) Business Terms                   | Published Terms |           |                                |
|                         |                                       | BUSINESS TERMS SUMMARY                                       |                 |           | ▲ EXPORT EXCEL                 |
| BR Business Rules       | Training_Bus_Terms (4)                |                                                              | LMNOPQRSTUVWXYZ |           |                                |
| SG Stewardship Goals    |                                       | Compact View<br>Grid View<br>What are you looking for        |                 | Items Per | Page 50 - Page 1 PREVIOUS NEXT |
|                         |                                       | what the you looking for                                     |                 |           |                                |
|                         |                                       | Training_Bu_ → Training_B <sub>**</sub> →                    |                 |           |                                |
|                         |                                       | B BENE<br>Beneficiary                                        |                 | Draft 12  | P :-                           |
|                         |                                       |                                                              |                 |           |                                |
|                         |                                       |                                                              |                 |           |                                |
|                         |                                       | Training_Bu → Training_B → NPI<br>Netword Resider Identifier |                 | Draft 22  | 🔮 🗄 -                          |
|                         |                                       | National Provider Identifier                                 |                 |           |                                |
|                         |                                       |                                                              | Detail Viev     | N         |                                |
|                         |                                       | APS_Bus_Ter.                                                 |                 |           |                                |
|                         |                                       | N NPI<br>National Provider Identifier                        |                 | Draft 0   | P :-                           |
|                         |                                       |                                                              |                 |           |                                |
|                         |                                       | Training_Bu., → Training_B., →                               |                 |           |                                |
|                         |                                       | D PRVDR                                                      |                 | Draft 9   | 🔮 🗄 -                          |
|                         |                                       | Provider                                                     |                 |           |                                |
|                         |                                       |                                                              |                 |           |                                |
|                         |                                       | Training_Bu → Training_B →                                   |                 | -         | Q .                            |
|                         |                                       | S SSN<br>Social Security Number                              |                 | Draft 3   | P :-                           |
|                         |                                       |                                                              |                 |           |                                |

#### **Business Glossary Menu**

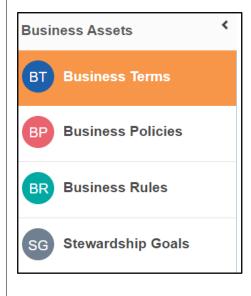

• **Business Terms** – globally define and maintain terms that represent your business terminology, common business vocabulary across CMS-CPI systems.

• **Business Policies** – globally define and maintain a set of business policies and standards across CMS-CPI systems.

• **Business Rules** – this module can be used for globally defined set of business rules and protocols that can be followed throughout DISM/DASG systems.

• **Stewardship Goals** – Data Stewards can initiate and facilitate collaboration.

### **Business Terms Menu and Functionalities**

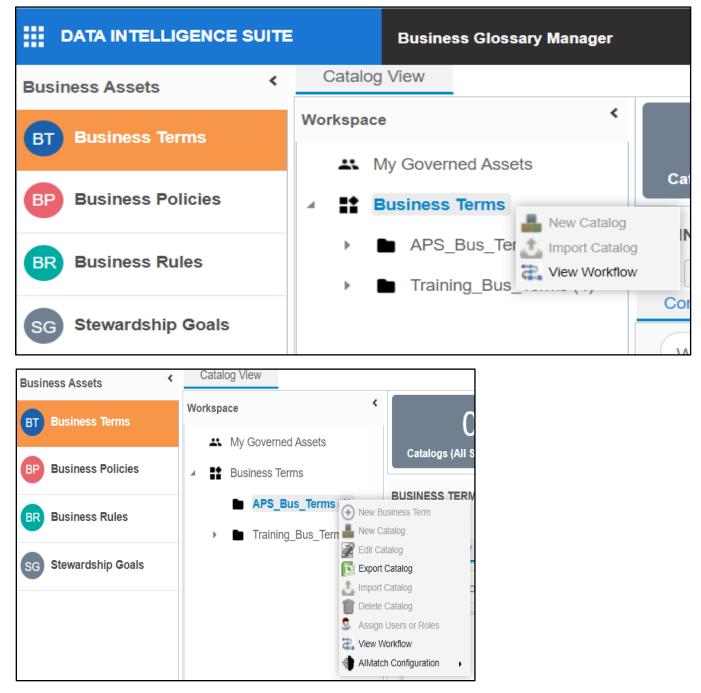

#### **Business Terms Functionalities:**

- 1. View Workflow this function allows the users to view the workflow.
- 2. Export Catalog this function allows the users to download Business Catalog in Excel format.
- 3. AlMatch Configuration this function allows the users to automatically discover and suggest the best possible associations between business terms and physical metadata (tables/columns).

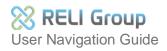

# Business Policies Menu and Functionalities

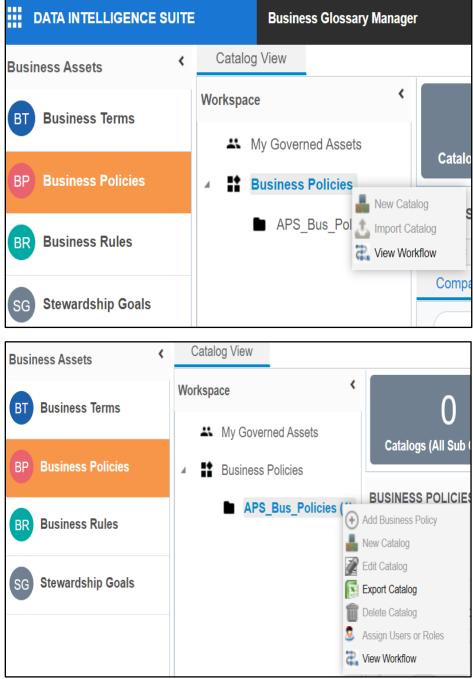

#### **Business Policies Functionalities:**

- 1. View Workflow this function allows the users to view the workflow.
- 2. Export Catalog this function allows the users to download Business Catalog in Excel format.

#### **Business Rules Menu and Functionalities**

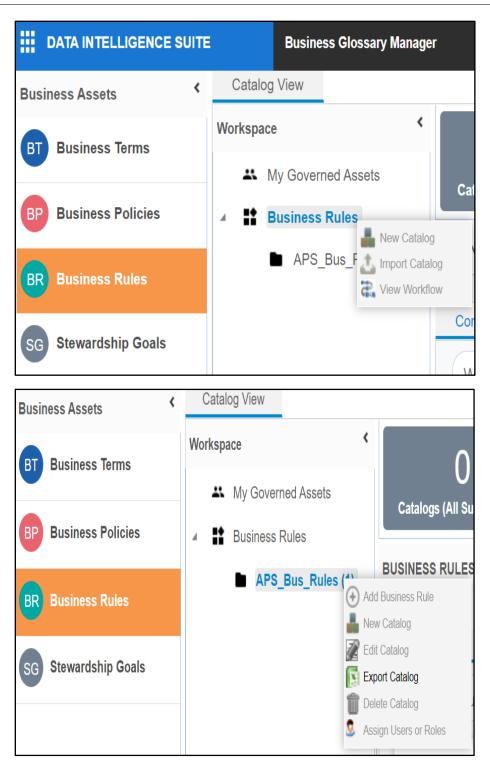

#### **Business Rules Functionalities:**

• Export Catalog – this function allows the users to download Business Catalog in Excel format.

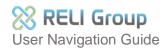

### 15. Erwin Business User Portal

Business User Portal (BUP) is a Read-only (RO) access to Metadata Manager, Mapping Manager, Projects, Codeset Manager, and Business Glossary Manager.

The left pane is the main menu for Erwin BUP. The right pane displays the same information in card format.

| 😑 DI Business User P | ortal                                                                                                    |                                                                                                    | © 0                                                       |  |  |  |  |  |  |
|----------------------|----------------------------------------------------------------------------------------------------|----------------------------------------------------------------------------------------------------|-----------------------------------------------------------|--|--|--|--|--|--|
| A Home               |                                                                                                    |                                                                                                    |                                                           |  |  |  |  |  |  |
| E Deshboard          | Welcome, <mark>Your Username</mark>                                                                               |                                                                                                    |                                                           |  |  |  |  |  |  |
| 🗎 My To-Do List      |                                                                                                    |                                                                                                    |                                                           |  |  |  |  |  |  |
| 🖽 Metadata 🛩         |                                                                                                    | erwin DI Business User Portal is a self-service, read-only portal targeted at business users. It provides you with an<br>easy way to access data governance and management information stored in erwin Data Intelligence Suite. |                                                           |  |  |  |  |  |  |
| •                    |                                                                                                    |                                                                                                    |                                                           |  |  |  |  |  |  |
| Business Terms       |                                                                                                    | DOCUMENTATION 🗵 FEEDBACK 🗵                                                                                                    |                                                           |  |  |  |  |  |  |
| Business Rules       |                                                                                                    |                                                                                                    |                                                           |  |  |  |  |  |  |
|                      |                                                                                                    | 14/1                                                                                                    |                                                           |  |  |  |  |  |  |
|                      |                                                                                                    | What we offer                                                                                                    |                                                           |  |  |  |  |  |  |
|                      |                                                                                                    |                                                                                                    |                                                           |  |  |  |  |  |  |
|                      | 22                                                                                                    | 12 A                                                                                                    | E                                                         |  |  |  |  |  |  |
|                      | Dashboard                                                                                                    | My To-Do List                                                                                                    | Systems                                                   |  |  |  |  |  |  |
|                      | Get a glimpse into the different areas of the portal and navigate directly to the ones that mean the most to you. | Create and manage day to day tasks related to the governance of both your Metadata Catalog and Business<br>Glossary                                                                                                    | Browse the systems that are part of the Metadata Catalog  |  |  |  |  |  |  |
| Left                 |                                                                                                    |                                                                                                    | -                                                         |  |  |  |  |  |  |
|                      |                                                                                                    |                                                                                                    |                                                           |  |  |  |  |  |  |
| Pane                 | Environments                                                                                                    | Tables                                                                                                    | Columns                                                   |  |  |  |  |  |  |
|                      | Browse the environments that are part of the Metadata Catalog                                                     | Browse the tables that are part of the Metadata Catalog.                                                                                                    | Browne the columns that are part of the Metadata Catalog. |  |  |  |  |  |  |
|                      | -8                                                                                                    | <b>1</b>                                                                                                    | 0                                                         |  |  |  |  |  |  |
|                      | Mappings                                                                                                    | Business Terms                                                                                                    | Business Policies                                         |  |  |  |  |  |  |
|                      | Understand and track the movement, integration, and transformation of your company's data.                        | Understand the common words and phrases that are used as part your company's day to day operations.                                                                                                    | Keep up to date with the principles set by your company.  |  |  |  |  |  |  |
|                      | -                                                                                                    |                                                                                                    |                                                           |  |  |  |  |  |  |
|                      |                                                                                                    | Right Dana                                                                                                    |                                                           |  |  |  |  |  |  |
|                      | Business Rules                                                                                                    | <b>Right Pane</b>                                                                                                    |                                                           |  |  |  |  |  |  |
|                      | Practice and adhere to the standards/protocols set by your company.                                               | U                                                                                                    |                                                           |  |  |  |  |  |  |

Every Erwin BUP module page will have the same layout of the top navigation bar.

|                                                | 0 <b>8</b> |
|------------------------------------------------|------------|
| 1                                              | 23         |
| 1. Main Menu: Expands/collapses the Left Pane. |            |

- **2. Help/Feedback/About:** Click this icon to leave enter the Erwin User Guide, Erwin User Community, and Erwin Product Information.
- **3. Account/Logout:** Click this icon to display your account information and the log out option.

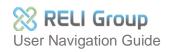

| =  | DI Business      | User Po | rtal                                                                                                    |                                                                                                    | ō <del>0</del>                                                                             |  |  |  |  |  |  |  |  |
|----|------------------|---------|----------------------------------------------------------------------------------------------------|----------------------------------------------------------------------------------------------------|--------------------------------------------------------------------------------------------|--|--|--|--|--|--|--|--|
| ÷  | Home             |         |                                                                                                    |                                                                                                    |                                                                                            |  |  |  |  |  |  |  |  |
| 5  | Dashboard        |         |                                                                                                    |                                                                                                    |                                                                                            |  |  |  |  |  |  |  |  |
| ⊞  | Metadata         | ^       | Welcome, <mark>Your Username</mark>                                                                               |                                                                                                    |                                                                                            |  |  |  |  |  |  |  |  |
| ≡  | Systems          |         |                                                                                                    | erwin DI Business User Portal is a self-service, read-only portal targeted at business users. It provides you with an  |                                                                                            |  |  |  |  |  |  |  |  |
| 8  | Environments     |         | easy way to                                                                                                    | o access data governance and management information stored in erwin Data Intel                                         | ligence Suite.                                                                             |  |  |  |  |  |  |  |  |
| ⊞  | Tables           |         |                                                                                                    | DOCUMENTATION 🖄 FEEDBACK 🔀                                                                                             |                                                                                            |  |  |  |  |  |  |  |  |
| B  | Columns          |         |                                                                                                    |                                                                                                    |                                                                                            |  |  |  |  |  |  |  |  |
| -8 | Mappings         |         |                                                                                                    |                                                                                                    |                                                                                            |  |  |  |  |  |  |  |  |
| 10 | Business Terms   |         |                                                                                                    | What we offer                                                                                                    |                                                                                            |  |  |  |  |  |  |  |  |
| æ  | Business Policie |         |                                                                                                    |                                                                                                    |                                                                                            |  |  |  |  |  |  |  |  |
| Ċ  | Business Rules   |         | _                                                                                                    | -                                                                                                    | -                                                                                          |  |  |  |  |  |  |  |  |
| == | Custom Assets    | Ň       |                                                                                                    |                                                                                                    |                                                                                            |  |  |  |  |  |  |  |  |
| e  | Reference Data   |         | Dashboard                                                                                                    | Systems                                                                                                    | Environments                                                                               |  |  |  |  |  |  |  |  |
|    |                  |         | Get a glimpse into the different areas of the portal and navigate directly to the ones that mean the most to you. | Browse the systems that are part of the Metadata Catalog.                                                              | Browse the environments that are part of the Metadata Catalog.                             |  |  |  |  |  |  |  |  |
|    |                  |         |                                                                                                    | 8                                                                                                    | H                                                                                          |  |  |  |  |  |  |  |  |
|    |                  |         | Tables                                                                                                    | Columns                                                                                                    | Mappings                                                                                   |  |  |  |  |  |  |  |  |
|    |                  |         | Browse the tables that are pay of the Metadata Catalog.                                                           | Browse the columns that are part of the Metadata Catalog.                                                              | Understand and track the movement, integration, and transformation of your company's data. |  |  |  |  |  |  |  |  |
|    |                  |         |                                                                                                    | 0                                                                                                    | 0                                                                                          |  |  |  |  |  |  |  |  |
|    |                  |         | Business Terris                                                                                                   | Business Policies                                                                                                    | Business Rules                                                                             |  |  |  |  |  |  |  |  |
|    |                  |         | Understand the common words and phrases that are used as part your company's day to day operations.               | Keep up to date with the principles set by your company.                                                               | Practice and adhere to the standards/protocols set by your company.                        |  |  |  |  |  |  |  |  |
|    |                  |         |                                                                                                    | B                                                                                                    |                                                                                            |  |  |  |  |  |  |  |  |
|    |                  |         | Custom Assets                                                                                                    | Reference Data                                                                                                    |                                                                                            |  |  |  |  |  |  |  |  |
|    |                  |         | Fer size yourself with the additional assets that supplement your company's terms, policies, and rules.           | Peruse the codesets (valid values), code crosswalks, and other data that are permissible to be used with other fields. |                                                                                            |  |  |  |  |  |  |  |  |
| L  |                  | -       |                                                                                                    |                                                                                                    |                                                                                            |  |  |  |  |  |  |  |  |

There are two ways to navigate the Dashboard. Click on the card named "Dashboard" from the center of the page or from the left-pane main menu.

The dashboard displays a snapshot of the Erwin DI data catalogs and modules.

Each card is click-able and displays a collection of information that provide a snapshot of the underlying metadata. The catagories inside each card are also click-able.

| =   | DI Business User Po | rtal                      |               |                           |          |                     |      |                   |   |
|-----|---------------------|---------------------------|---------------|---------------------------|----------|---------------------|------|-------------------|---|
| ŧ.  | Home                | Dashboard                 |               |                           |          |                     |      |                   |   |
|     | Dashboard           |                           |               |                           |          |                     |      |                   |   |
| ≣   | My To-Do List       | Metadata                  |               | Projects                  |          | Mappings            |      | Glossary of Terms |   |
| ⊞   | Metadata 🔨          |                           |               | Ê                         |          |                     | -f   |                   |   |
|     | Systems             |                           |               |                           |          | 1.079.15            | 4    |                   |   |
| 0)) | Environments        | SENSITIVE DATA<br>SYSTEMS | 7<br>30<br>99 | PROJECTS<br>SUBJECT AREAS | 15<br>32 | ACTIVE<br>PUBLISHED | 499  | CATALOGS<br>TERMS | 9 |
| ⊞   | Tables              | ENVIRONMENTS<br>TABLES    | 99<br>1921    |                           |          |                     |      |                   |   |
| ₿   | Columns             | COLUMNS                   | 37935         |                           |          |                     |      |                   |   |
| ſ   | Mappings            |                           |               |                           |          |                     |      |                   |   |
|     | Business Terms      | Business Policies         |               | Business Rules            |          |                     |      |                   |   |
| E   | Business Policies   |                           |               |                           |          |                     |      |                   |   |
| Ē   | Business Rules      |                           |               | 1 = 2 =                   |          |                     |      |                   |   |
|     | Custom Assets 🗸 🗸   | CATALOGS                  | 3             | CATALOGS                  | 3        |                     |      | l                 |   |
|     |                     | POLICIES                  | 0             | RULES                     | 3        |                     | Card | C                 |   |
| N   | /lenu               |                           |               |                           |          |                     | Caru | 3                 |   |

\*All functionalities can be accessed from the main menu or the card format.

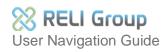

From the Dashboard the user can view the following:

- 1. My To-Do List displays a task list.
- 2. Metadata displays the number of technical assets that are classified as sensitive, and number of systems, environments, tables, and columns.
- 3. Projects displays the number of projects and subject areas.
- 4. Mappings displays the number of active and published mappings.
- 5. Codes and Crosswalks displays the number of codesets, code values, and code crosswalks.
- 6. Glossary of Terms displays the number of business term catalogs and business terms.
- 7. Business Policies displays the number of business term catalogs and business terms.
- 8. Business Rules displays the number of business rule catalogs and business rule

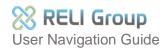

### DM/DG ServiceNow Help Desk

- DM/DG ServiceNow Help Desk
   <a href="https://cmsitsm.servicenowservices.com/connect">https://cmsitsm.servicenowservices.com/connect</a>
- Request an EFI EUA Job Code
   <a href="https://eua.cms.gov/iam/im/pri/">https://eua.cms.gov/iam/im/pri/</a>
- Erwin Bookshelf Resources
   <a href="https://bookshelf.erwin.com/bookshelf">https://bookshelf.erwin.com/bookshelf</a>

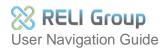

### Appendix: Record of Changes

### RECORD OF CHANGES TABLE

| Version Number | Date   | Author/Owner    | Description of Change |
|----------------|--------|-----------------|-----------------------|
| V1.0           | 7/2021 | RELI Group, Inc | First Draft           |
| V1.2           | 7/2022 | RELI Group, Inc | Updated               |
| V1.3           | 9/2022 | RELI Group, Inc | Updated               |

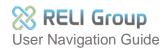

# Appendix: List of Acronyms

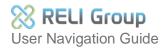